# **MCS** My Customizable Server

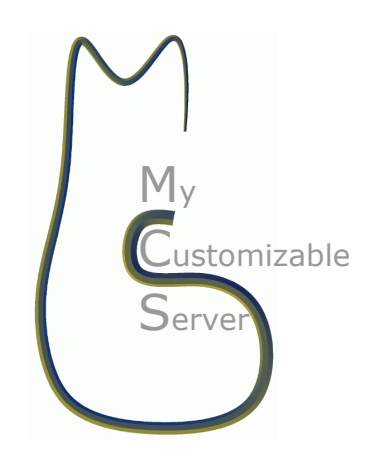

Giorgio Calderone IFC - INAF Palermo, Italy

Luciano Nicastro IASF - INAF Bologna, Italy

June 11, 2011 Ver. 0.3.3-alpha3 http://ross.iasfbo.inaf.it/mcs

This page intentionally left blank.

# Contents

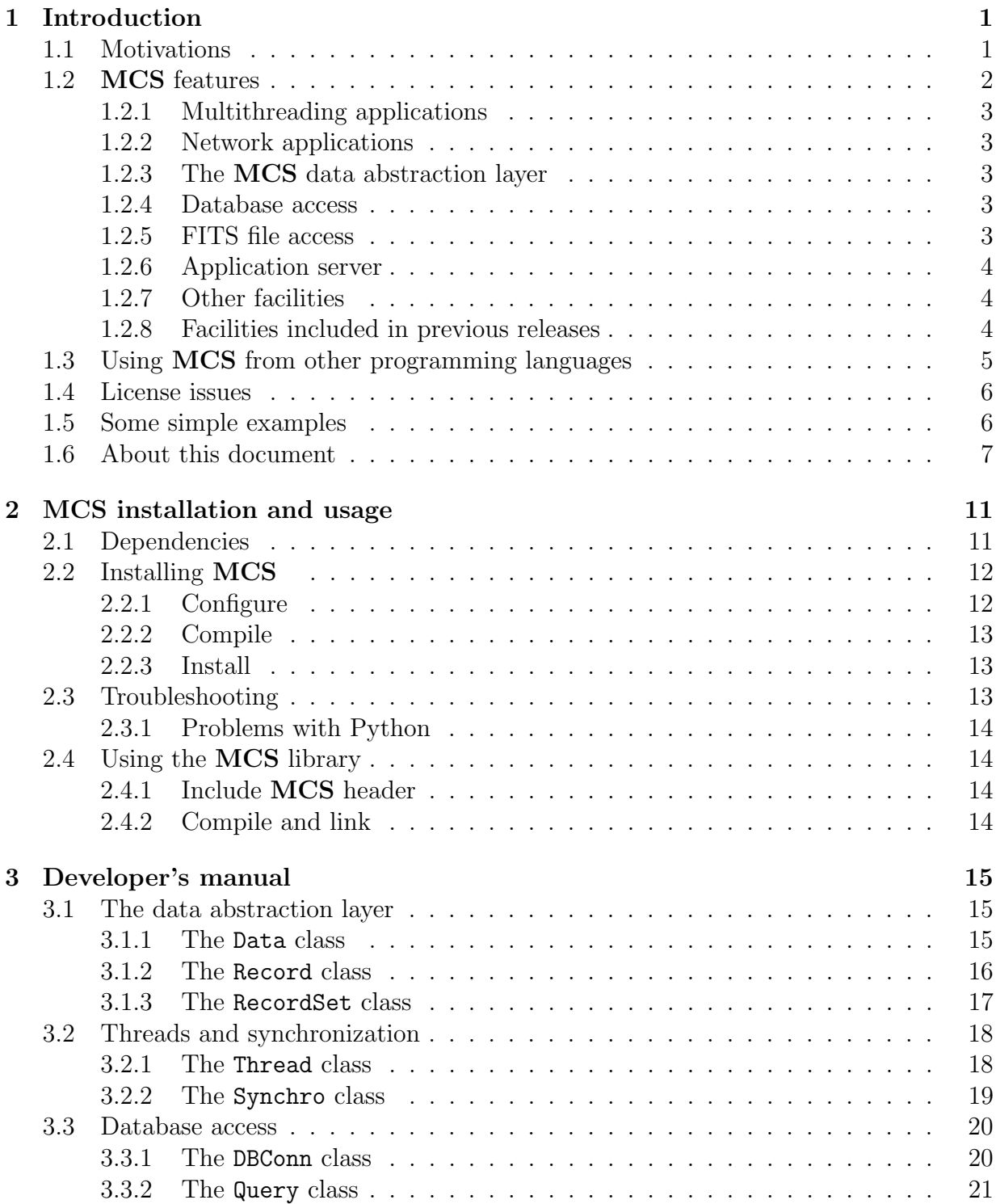

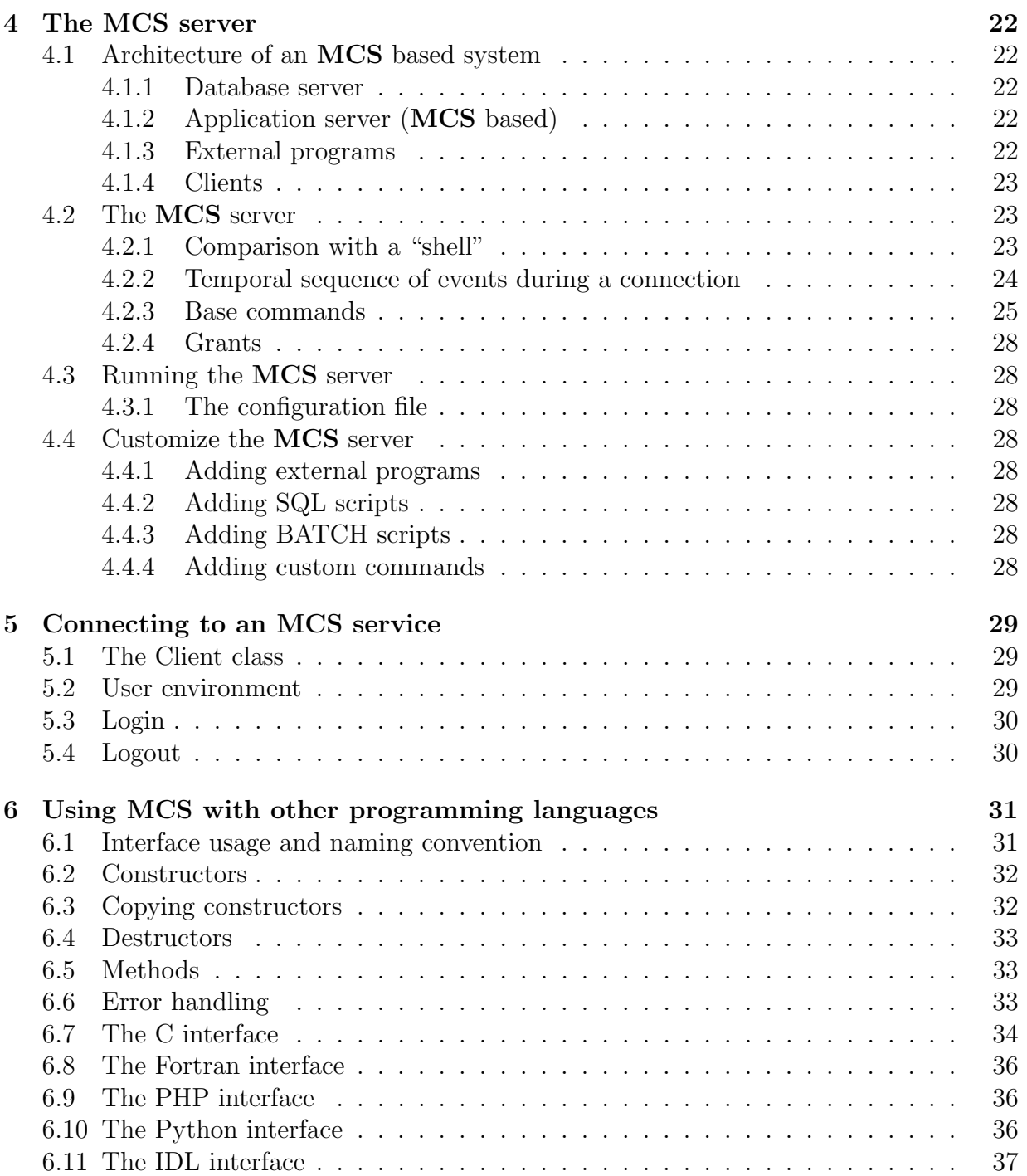

# 1 Introduction

 $MCS$  is a collection of high level  $C++$  classes and functions designed to easily implement the following kind of applications:

- multi-thread applications;
- network applications (through TCP);
- database (MySQL) applications;
- information servers;
- VOTable<sup>1</sup> and/or FITS access.

Aside from these tasks MCS provides several other features that can be used to solve common problems when developing applications in  $C++$ . The greatest advantage in using  $MCS$  is that it exploits the  $C++$  capabilities in developing high-level tasks but does not require the developer to deal with networking, threading, database code, or in general low-level code. Furthermore some repetitive tasks like converting data between different types or creating and manipulating dynamically allocated data structures can be easily accomplished using the MCS classes.

MCS has been developed on the GNU/Linux platform and it is released under the GPL license. It can be freely downloaded from the site http://ross.iasfbo.inaf.it/mcs. This site contains all news, updates, documentation and downloadable software packages. The site is still under development, so check for updates.

The MCS project was developed at IFC-INAF (Palermo, Italy) by Giorgio Calderone and Luciano Nicastro (now at IASF-INAF, Bologna).

# 1.1 Motivations

Information services can be separated in two classes: those in which the information produced are addressed to humans, and those in which they are meant for the use by other software applications. In the former case there is a quite standardized way to develop such an information service, essentially based upon a web server, a database server, a scripting language and HTML pages. In the latter case instead there is no such standardization, and this is one of the reasons why MCS (My Customizable Server) was implemented. Thanks to its communication protocol indeed MCS can be used to easily develop information services that can be accessed from other software applications. Furthermore MCS provides several mechanisms to customize the server behaviour and integrate already existing applications. So MCS is an attempt to standardize the developing of these kind of applications.

<sup>1</sup> through the VOTPP package

By comparison MCS and its protocol are for software applications what a web server and HTTP are for the WWW: a simple way to access data.

Another reason that drove the development of **MCS** is the need in today's astronomical projects of computational systems capable to store and analyze large amounts of scientific data, to effectively share data with other research Institutes and to easily implement information services to present data for different purposes (scientific, maintenance, outreach, etc.). Due to the wide scenario of astronomical projects there isn't yet a standardized approach to implement the software needed to support all the requirements of a project. The new approach we propose here is the use of a unified model where all data are stored into the same database becoming available in different forms, to different users with different privileges.

Finally, MCS has been developed with the goal to simplify  $C++$  developing through the use of high-level classes that relieve the developers from repetitive tasks. One of the most remarkable example of this higher level abstraction layer are the Data, Record and RecordSet classes (see Sect. 3.1).

MCS is the evolution of a software named SDAMS (SPOrt Data Archiving and Management System) that was implemented to support the SPOrt experiment, an Italian Space Agency (ASI) funded project which has been "frozen" because of the problems with the Columbus module on the International Space Station. At that time the approach used to build SDAMS seemed to be easily portable to other experiments so its features and usability have been generalized until it became the actual MCS . In fact it is now used to manage the data collected by the optical and infrared cameras ROSS/REMIR mounted on the robotic telescope REM at La Silla, Chile. Although MCS has been developed to build an information server to support an astronomical project, it is completely general purpose and can be used in the same manner in many other kind of projects.

### 1.2 MCS features

The MCS classes can be used to simplify application development in a variety of situations. Anyway we have to warn the reader about the fact that the **MCS** library is not supposed to be used as a system library replacement: if your application needs a low level control upon processes, threads, sockets, database connections, data conversions and memory allocation you simply have to use the system libraries. Only in this way indeed you can dispose of all the possibilities offered by the operative systems and the  $C++$  language. However this kind of applications are just a minor part of all the applications, thus if your application needs to deal with this topics from a higher level then you can use the higher-level MCS classes instead of the low-level system routines.

The tasks that can be accomplished by the MCS classes can be subdivided in the following categories:

### 1.2.1 Multithreading applications

The Thread class can be used to create threads, that are separate path of execution running in the same process memory space. To create a separate thread you simply have to derive the **Thread** and implement the **run** method, which will became the body of execution of the separate thread. Synchronization between separate threads can be accomplished using the Synchro class. This class is also used as parent class for other classes such as Record, which acts as a shared resource between different threads.

### 1.2.2 Network applications

MCS provides several classes to develop network applications. The HostInfo class can be used to retrieve information about a network host, such as its IP address, while the Net-Interface class can be used to retrieve information about the network interfaces installed on a computer. The Socket class is capable to open TCP sockets against remote hosts and send data through it. The **ServerSocket** can be used to open a server socket, that is a socket that waits on a specified port for incoming user connections. This class has been used to implement the MCS server, while Socket class has been used to implement the Client class which can connect to an MCS server.

### 1.2.3 The MCS data abstraction layer

The Data, Record and RecordSet classes can be used as a high-level abstraction layers upon data. Basically these classes offer a unique interface to access data from different sources (database, files, information sent by the MCS server, etc.). Furthermore they provide facilities to convert data between different formats, serialize data structures, implement thread-safe queues etc... These classes are intensively used to pass data between MCS classes. See Sect. 3.1.

### 1.2.4 Database access

The DBConn and Query classes provide the possibility to connect to a database server (actually only  $MySQL^2$  is supported but other database server may be supported in the future) and execute queries on it. Data can be read from the database and written on it using the MCS data abstraction layer.

### 1.2.5 FITS file access

The FITSReader class can be used to read a FITS<sup>3</sup> file. Data will be read through the data abstraction layer.

<sup>2</sup>http://www.mysql.com

<sup>3</sup>http://heasarc.gsfc.nasa.gov/docs/heasarc/fits.html

### 1.2.6 Application server

An application server is an application that provides a service over the network. Typically a user connects to the service and issues a query that will be executed on the server, then the resulting data will be sent back to the user using a dedicated communication protocol. This process is very similar to the request of a web page. The **MCS** library provides an already working multithreaded TCP server like many others, but the MCS one has two interesting feature:

- the server behaviour is customizable (that's the reason for its name), that is the kind of queries that can be executed can be tuned on developer's needs.
- the communication protocol is perfectly integrated with the MCS data abstraction layer, so that data sent back from the server are in a well defined format (not like those of a web page) and thus it is very simple to implement an application that can access the service.

### 1.2.7 Other facilities

MCS has also a lot of minor features that help the developers to deal with common problems. Two of these facilities are:

- CommandParser: a class to parse a command line, with option and arguments support;
- Conf: a class to read and write configuration files, like the Windows INI files.

### 1.2.8 Facilities included in previous releases

A number of other facilities had been part of MCS in previous releases. Now these facilities had become separate projects because they don't depend upon MCS (except for VOTPP).

### MyRO (My Record Oriented privilege system)

 $MyRO<sup>4</sup>$  is the name we use to refer to a technique used to implement a database privilege system on a per-record basis. Actually all database servers implement privilege systems based on tables or columns, that is if a user has grants to access a certain table (or a table column) he can access all records of that table (or that table column). MyRO lets you specify grants on a record level so a user can access only those records it is allowed to. A consequence of this is that different users reading the same table will see different records. The grants mechanism provided by  $MyRO$  is similar to that of a Unix file system, that is each record has an "owner" and a "group" to which the record belongs. Furthermore it has three sets of permissions (for the owner, the group, and all other users) that specify if

<sup>4</sup>http://ross.iasfbo.inaf.it/myro

that record can be read and/or written. The software components of MyRO are a Perl script used to perform administrative tasks, a C library and a set of MySQL functions. The process of protecting tables is completely transparent to the final user, that is once MyRO has been installed and configured by the database administrator users can access the database without even know that MyRO is working.

#### Astronomy related facilities

The most important Astronomy facility is the possibility to read VOTable<sup>5</sup> through the **VOTPP**<sup>6</sup> (VOTable C++ Parser) library. VOTable files can be read using the **Parser\_Stream** or the Parser Tree class, that is using the SAX model (read one node at a time) or the DOM model (read the entire file and build a browseable tree in memory). Note that VOTPP provides a distinct class for each possible VOTable node, so that the C++ code will be very close to the XML counterpart.

Another important Astronomy feature is  $\text{DIF}$ <sup>7</sup> (Dynamic Indexing Facility) which integrates the  $HTM<sup>8</sup>$  and  $HEALPix<sup>9</sup>$  indexing facilities inside database tables. This means that a query involving spherical coordinates (both in 2D or 3D environments) can take advantage from the database built-in indexing mechanisms to speed-up execution of a query.

### 1.3 Using MCS from other programming languages

MCS also provides an interface to use some of its classes from programming languages other than C++. The features exported through this interface are:

- the possibility to use the database related classes together with the data abstraction layer;
- the possibility to connect to an MCS server.

Due to the fact that not all languages support the object-oriented programming paradigm what is exported are just functions. An interesting feature of these functions is that they all have the same names in all languages.

Supported programming languages are:

- $\bullet$  C;
- Fortran 77;
- $\bullet$  PHP;

<sup>5</sup>http://www.ivoa.net/Documents/latest/VOT.html

 $6$ http://ross.iasfbo.inaf.it/votpp

<sup>7</sup>http://ross.iasfbo.inaf.it/dif

<sup>8</sup>http://www.sdss.jhu.edu/htm/

<sup>9</sup>http://healpix.jpl.nasa.gov

- Python;
- IDL.

Support for Java and Perl will be added soon.

# 1.4 License issues

MCS is distributed free of charge and according to the GNU General Public License. This means that you may copy this software and distribute it free of charge, as well as modify it provided that you retain this note and mention the authors name. The GNU General Public License comes with this package in a file named COPYING, for more information about this license visit http://www.gnu.org.

# 1.5 Some simple examples

The directory share/examples in the MCS package contains several examples that can be compiled and executed once MCS has been installed. To compile the examples simply execute make in that directory.

This section is aimed at giving a first sight at the code you should deal with if you decide to use MCS . Some aspects may appear unclear here but these are just examples. Check the following sections for further and more complete references.

In the first example (see List. 1) we'll show how to set and retrieve information from a Data object, which is the object upon which is built the entire data abstraction layer. Note in particular how the Data object takes care of all the necessary conversions between different data type.

In the second example (see List. 2) we'll execute a query on a database table, and print the result on standard output. We'll also show how to retrieve data through the data abstraction layer which, in this case, is implemented by the Query class (from line 15 to the end).

In the third example (see List. 3) we'll build the simplest MCS application server, without any customization but with all base features available (authentication support, base commands, database access, file download and upload, access to external programs).

Finally in our fourth example (see List. 4) we use the **Client** class to connect to a running MCS server (like the one in the previous example), issue some commands to upload and download a file and finally execute a query on the remote database and print the result on standard output. You should notice that lines from 24 to the end are exactly the same as those in listing 2, lines from 15 to the end. This is due to the fact that both the Client and Query classes implement the data abstraction layer, thus these classes provide the same interfaces to retrieve data, even if in one case data are being read from a database, and in the other data have been packed, sent through the network and then unpacked.

```
_1 #include \langle mcs. hh
_2 using namespace \text{mcs};
 3
_4 int main () {
\text{5} Data d(STRING, 20);
6
7 \mid // Assign an integer.|8| d = 12;
|\text{int i} = d \cdot \text{iv} \text{al}(x)|10
11 \mid // Assigning a floating point number.
|12| d = 1.2;
_{13} float f = d.fval ();
14
15 // Assign a date/time data.
16 d = "2007-03-19 13:30";
17 time_t t = d. tval();
18
19 \mid // Assign \; a \; string|20| d = "My name is Giorgio";
|21| string s = d. sval ();
22
```
Listing 1: Source of data1.cc

# 1.6 About this document

This document gives an overview of the MCS facilities and focuses on some of the basic topics of MCS . It is divided in several sections so that you can read only the information you need:

- MCS installation and usage: it provides information about the configuration of the package against all optional dependencies, the compilation and installation, furthermore it shows how to link against the MCS library;
- Developer's manual: it introduces the reader to some of the MCS basic concepts like the data abstraction layer, thread handling, database connections, etc., and focuses on various techniques to develop applications with MCS ;
- The MCS server: it shows how to implement, customize, execute and administrate an MCS server;
- Client's manual: it shows how to connect to an MCS server;
- Using MCS with other programming languages: describes all the available interfaces to connect to MCS through other languages;

```
_1 #include \langle mcs. hh
_2 using namespace mcs;
3
_4 int main () {
5 \vert // Connect to the database server
6 DBConn db;
\tau db. connect ("mcstest", "mcstest", "test", "192.168.1.5");
8
|9| // Execute a query through the opened connection
_{10} Query qry (&db);
11 qry . prepare ("SELECT * FROM mcstest");
|q| qry . execute ();
13
14 //Loop through the resulting record set
\vert 15 while \left(! qry . e o f \left( \right) \left\{16
\vert17 //Get a reference to current record
\begin{array}{lll} \text{18} & \text{Record\& rec = \text{qry} \cdot \text{rec} \end{array}19
|20| //For each field print its value
21 for (int i=0; i<rec.count(); i++)
|22| cout \ll rec [i]. sval () \ll "\t";
|23| cout \ll endl;
24
|25| //Move to next record
_{26} qry . setNext ();
27 }
28 }
```
Listing 2: Source of db1.cc

```
_1 #include \langle mcs. hh
2 using namespace mcs;
3
4 \mid \text{int } \text{main}(\text{int } \text{argc }, \text{ char } * \text{argv } [\mid) \mid \{5 \vert // Start the server daemon
6 \sim \frac{\text{mcsStart}}{\text{m} + \text{m}} m \frac{\text{mcsStart}}{\text{m}} ("simplest");
|7|
```
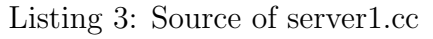

```
_1 #include \langle mcs. hh
_2 using namespace _{\text{mcs}};
3
4 \mid \text{int } \text{main}(\text{int } \text{argc }, \text{ char } * \text{argv } [\mid) \mid \{5 \vert // Connect to the MCS server.
6 Client cli ("./", "localhost", 6523);
7
|s| //Perform authentication.
|9| cli.login ("mcstest", "mcstest", "test");
10
11 // Upload a file
|12| cli. exec ("PUT myfile");
13
14 \mid //Download \text{ a file}15 cli.exec ("GET myfile");
16
\vert 17 \vert // Execute a query on remote database
\begin{bmatrix} 18 \\ 21 \end{bmatrix} cli.exec ("QRY SELECT * FROM mcstest");
19
|20| // Retrieve the result set.
|21| cli. exec ("QRES");
22
|23| //Loop through the resulting record set
|24| while (! cli.eof() {
25
|26| //Get a reference to current record
|27| Record \& rec = cli.rec ();
28
29 //For each field print its value
|30| for (int i=0; i<rec.count(); i++)
31 cout \ll rec [i]. sval () \ll "\t";
|32| cout \lt\lt endl;
33
34 //Move to next record
|35| cli.setNext();
36 }
37}
```
Listing 4: Source of client1.cc

• libmcs reference<sup>10</sup>: technical description of the MCS library implementation. It is produced using Doxygen<sup>11</sup>.

The MCS documentation is *work in progress*, so you should always look for the last version. If you find any errors we'd appreciate if you could send us an email<sup>12</sup>. A users' mailing list is being prepared, so please contact us if you are a potential user. Thanks in advance.

 $10$ <sub>available only in HTML format at: http://ross.iasfbo.inaf.it/mcs</sub>

<sup>11</sup>http://www.stack.nl/∼dimitri/doxygen/

<sup>&</sup>lt;sup>12</sup>Giorgio Calderone <gcalderone@ifc.inaf.it>, Luciano Nicastro <nicastro@iasfbo.inaf.it>

# 2 MCS installation and usage

The MCS software library is distributed in a tar.gz package. You can find the latest version at http://ross.iasfbo.inaf.it/mcs. To unpack the package simply issue the command:

```
tar xvzf mcs-x.y.z.tar.gz
```
where  $x, y, z$  are the version number (namely the first number is the major revision, the second number is the version, and third number is the subversion). A directory named mcs-x.y.z will be created containing all sources code as well as the documentation and the scripts needed to install MCS . Before installing MCS you should check that all mandatory dependencies are satisfied (see Sect. 2.1), then you must follow a three step procedure: Configure, Compile and Install.

# 2.1 Dependencies

The only mandatory packages required by **MCS** are:

- Perl (http://www.perl.com, version 5.8.5 or later);
- PCRE (http://www.pcre.org, version 6.4 or later);
- cURL (http://curl.haxx.se, version 7.12 or later).

Typically these packages are already installed in the system, if this is not the case you should install them before continuing. However there are a lot of MCS facilities which depend on other optional packages:

- MySQL (http://www.mysql.com/, version 5.1 or later): used to connect and manage a database, to handle client authentications and grants;
- Openssl (http://www.openssl.org/, version 0.9.7 or later): used to implement secure connections through sockets;
- CFITSIO (http://www.cfitsio.org/, version 0.9.7 or later): used to read data in FITS format;
- IDL (http://www.ittvis.com/idl/, version 5.6 or later): used to implement the IDL to MCS interface;
- PHP (http://www.php.net/, version 5.0.5 or later): used to implement the PHP to MCS interface;
- Python (http://www.python.org/, version 2.3 or later): used to implement the Python to MCS interface.

You can enable or disable the compilation of each facility with the corresponding option of the configure script (see Sect. 2.2.1).

### 2.2 Installing MCS

#### 2.2.1 Configure

Configuring MCS means checking your system for compatibilities, search for include files and libraries, and finally produce all necessary Makefiles needed to compile MCS . This is done automatically by the distributed configure script. Typically you can use this script without any option, as follows:

#### ./configure

Anyway configure has a lot of options and switches (type configure --help for a list) to customize the compilation step. The options like with-PACKAGE=PATH can be used to specify the path where the configure script should search to find that package (default is /usr/local). Some of these options are specific to MCS :

### • --prefix=PATH

the directory under which all include files, libraries and other files relative to MCS will be installed, if this option is not used  $usr/local$  is assumed;

### • --enable-debug, --disable-debug

if enabled then the "-g" and "-O0" flags will be added to the compiler command line; these are needed to include debugging information in the library and to discard any optimization. By default this option is disabled;

### • --enable-all

by default all optional facilities are disabled, you can enable them with the relative options (discussed below), or you can enable all of them with this option. Note also that if you want to enable all option except, say, the interface to Python, you can simply use the following arguments: configure --enable-all --disable-python.

#### • --with-pcre=PATH

if the PCRE package (which is mandatory) is not installed in a standard location (typically /usr/local) then you can provide the correct path with this option;

```
• --with-curl=PATH
```
if the cURL package (which is mandatory) is not installed in a standard location (typically /usr/local) then you can provide the correct path with this option;

#### • --enable-mysql, --disable-mysql, --with-mysql=PATH

enable or disable the compilation of MySQL facilities, by default this option is enabled;

• --enable-openssl, --disable-openssl, --with-openssl=PATH enable or disable the compilation of Openssl facilities, by default this option is disabled;

- --enable-cfitsio, --disable-cfitsio, --with-cfitsio=PATH enable or disable the compilation of CFITSIO facilities, by default this option is disabled;
- --enable-idl, --disable-idl, --with-idl=PATH enable or disable the compilation of IDL to MCS interface, by default this option is disabled;
- --enable-php, --disable-php, --with-php=PATH enable or disable the compilation of PHP to MCS interface, by default this option is disabled;
- --enable-python, --disable-python, --with-python=PATH enable or disable the compilation of Python to MCS interface, by default this option is disabled;

There are several other options and switches available, for further documentation see the INSTALL file.

### 2.2.2 Compile

To compile MCS , once the configure script has been correctly executed, simply issue the command:

#### make

If you got errors while compiling check Sect. 2.2.1 and the INSTALL file.

### 2.2.3 Install

If MCS has been correctly compiled you can install with the command:

make install

If your account doesn't have the permission to write in the path where it should be installed then you'll get an error. In this case you should login as "root" and retry.

### 2.3 Troubleshooting

In this section we show solution to the most common problems encountered while configuring and compiling MCS .

#### 2.3.1 Problems with Python

To build the Python to MCS interface the Python include files are required. These are available in the Python source distribution or in the "Python devel" package of your distribution.

• The header Python.h has not been found: a symbolic link named python must point to the actual Python includes directory, and it must be located either in /usr/include or /usr/local/include.

### 2.4 Using the MCS library

Once you have installed the **MCS** library (see Sect. 2.2) you can use it in your  $C++$  code as described here.

#### 2.4.1 Include MCS header

All **MCS** classes and functions are defined inside the mcs namespace to avoid conflict with other libraries you may use. To use the MCS facilities you must include the MCS header in your C++ source code as follows:

#include <mcs.hh> using namspace mcs;

To use the MCS library with other programming languages see Sect. 6.

#### 2.4.2 Compile and link

The MCS package installs a script named mcs-config which can be used to retrieve several information regarding the installation itself, for example the location of the include files and of the libraries, as well as the list of the libraries to link to:

```
mcs-config --cflags
mcs-config --libs
```
For all other options type  $mcs$ -config --help. To compile and link a program (whose source file is, say, myprog.cc) against the MCS library you can issue the commands:

cpp 'mcs-config --cflags' -c myprog.cc cpp -o myprog myprog.o 'mcs-config --libs'

or with a single command:

```
cpp 'mcs-config --cflags' myprog.cc -o myprog 'mcs-config --libs'
```
Note that the single quotes are "reversed single quotes" (ASCII decimal code 96).

# 3 Developer's manual

This section is aimed at showing to the reader some of the MCS basic concepts like the data abstraction layer, thread handling, database connections, etc., and focuses on various techniques to develop applications with MCS . We will often refer to classes, methods and function whose complete documentation can be found in the MCS library reference <sup>13</sup>.

## 3.1 The data abstraction layer

The data abstraction layer is a set of classes aimed at providing a uniform access to data coming from different sources, and to easily manipulate and transmit those data. Namely the classes involved are Data, Record and RecordSet, with each one representing a different level of data hierarchy.

### 3.1.1 The Data class

The first level corresponds to the Data class, which can be used to store a single data, that is a number, a string, a date/time, a binary object, etc. The main feature of a Data object is its capability of performing conversions between different types of data, that is you can assign to a Data object different types of data, as in the following example:

```
1 // Create a Data object_{2}| <u>Data</u> mydata (STRING, 20);
 3
4 // Assign an interface.
5 \text{ mydata} = 12;
 6
7 // Assign a floading point number.| mydata = 1.2;
 9
_{10} // Assign a string
_{11} s = "My name is Giorgio";
```
As you can assign different type of data to a **Data** object, you can also assign a **Data** object value to different types of variable, as in the following example:

```
1 // Assign to an integer variable_2 int i = mydata. iv al();
3
 // Assign to a floating point variable|5| float f = \text{mydata.fval}();
6
\tau // Assign to a string variable
s \mid \text{string } s = \text{mydata} . \text{s val}();
```
You should have noticed that in this case a simple assignment is not allowed, so you have to call the appropriate \*val() method of the Data class, in which the first character is i for

 $13$ http://ross.iasfbo.inaf.it/mcs

integers, f for single precision floating point numbers, s for strings, etc. Note however that a Data object is not a "dynamic type" object (like those of other programming languages such as Perl, PHP, IDL), indeed it always has a "base type" that determines the size of its internal buffer and the behaviour of the different conversion routines (in the last example the "base type" is a string 20 characters long). A consequence of this fact is that an assignment can also lead to an error, just because the "base type" cannot change during the use of the object and some conversions do not make sense. In our previous example, assigning a string more than 20 characters long would have led to an error. Let's examine another case where an assignment could lead to an error:

```
// Create a Data object with base type INT2|\text{Data} mydata (INT);
3
_4 \vert \text{ mydata} = 12; \quad // Ok\frac{1}{5} mydata = 1.2; //Ok, will be rounded to 1
6 mydata = 1.5; //Ok, will be rounded to 2
7
\vert s \vert mydata = "A string"; // Error!!!
\lvert s \rvert mydata = "123"; // That is correct.
10
11 int i = mydata. iv al (); //Ok, i = 12312 string s = \text{mydata.sval}(); //Ok, s = "123"
```
As you can see the assignment in line 8 doesn't make any sense, you can't assign a generic string to an integer base type. On the other hand the assignment in line 9 is perfectly allowed because that string can be converted to an integer. Finally, the last two assignment are allowed, even if in the first case the variable will be set to a value of 123 as an integer, whereas in the second the variable will be set to the string "123", whose memory representation is quite different from the integer in the first case.

#### 3.1.2 The Record class

On the second level of hierarchy there is the Record class which can be seen as a dynamically-sized array of Data objects. Here the word "record" is meant in the sense of a record in the Pascal language or the struct in  $C/C++$ ; indeed a **Record** object can contain any number of Data objects of any base type. Creating and populating a Record is quite simple:

```
// Create a Record object2 \times 2 Record rec;
3
_4 // Create some Data objects
5|\text{Data} d1(\text{STRING}, 20);6|\text{Data} d2(\text{INT});
7|\text{Data} d3(\text{TIME});
 8
9 // Give a name to the Data objects
_{10} d1.setName ("A_String");
```

```
_{11} d2. setName ("An_Integer");
_{12} d3. setName ("A_Float");
13
\frac{1}{4} //Add the Data objects to the Record objects
15 rec. addField (d1);_{16} rec. addField (d2);
17 rec. addField (d3);
18
19 / Now we can refer to each Data object using the syntax
20 / /we would use with any C/C++ array
_{21} rec [0] = "Hello";
_{22} rec [1] = 123;
23 | \text{rec} [2] = 1.23;24 \left| \underline{\text{Data}} \& \text{tmp} = \text{rec} \left[ 0 \right] \right;25
26 //We can also refer to a Data object using its name.
27 \, \text{sstring} s = rec ["A_String"]. sval ();
28 \mid \text{int} \quad i = \text{rec} \mid \text{''An\_Integer''} \mid . \text{ival}();
29 \text{float } f = \text{rec} \left[ \text{``A_Float''} \right]. fval();
```
As can be seen from the example a **Record** object can be used like a usual  $C/C++$  array, that is using square brackets( $\Box$ ). Another interesting feature which links the **Data** and Record classes is the possibility to give a name to the Data object and use that name to search the object inside a Record object (see line 27 in previous example).

### 3.1.3 The RecordSet class

The third level of hierarchy is the RecordSet class, which is a dynamically-sized container of Record objects. It is not required that all contained objects have the same structure (that is the same sequence of base type for Data objects). Using a RecordSet object is quite similar to using a file handler, indeed there is a current **Record** object pointed by a cursor (like a pointer to a record in a file) that can be moved forward and backward in the file to search for the required data. The following example shows how to populate a RecordSet object, and how to visit all the contained Record objects:

```
// Create \ a \ Record Set \ object2 \sqrt{\text{RecordSet}} rset ();
 3
  1/ Insert the Record object created in the previous example
5 rset.insert (rec);
 6
7 //Insert other Record objects as needed...
s rset . insert (\ldots);9
_{10} // Visit all Record objects
11
\frac{1}{2} //To visit all Record objects we have to move to the first
\left| \int \right| // Record object in the set
_{14} rset.set First ();
```

```
15
\begin{array}{cccc} \text{16} \end{array} //Loop through all Record objects in the set
_{17} while (! rset.eof()) {
18 //Get a reference to the current Record object
19 Record x = \text{rset} \text{.} \text{rec}();
20
|21| //Use the record in some way...
22
23 \mid //Move to the next Record object in the set.
24 rset . setNext ();
25}
```
The previous example, however, shows a quite rare usage of the **RecordSet** class, in fact it would be useless to populate a record and read it again inside the same programming unit. The most common way to populate a **RecordSet** is to derive the class and overload the fetch() virtual method. As an example see the code of the FileReader class.

It is worth to mention that, while the names "record" and "recordset" are often used in database terminology, the Record and RecordSet classes are not limited to database access, instead they are designed to be general purpose. For example the RecordSet is the parent class of the Parser Table class, which is used to read VOTable files. Of course these classes are also used to perform database access, in particular the result of a query inside the MCS library is presented as a RecordSet object, a record of the result is presented as a Record object and a field of the record is presented as a Data object. Another important feature of these classes is that they implement the Serializable interface, so they can be easily sent through the network using the Socket class. Indeed all message passing between client and server during an MCS session is performed using these objects to incapsulate the information being sent.

### 3.2 Threads and synchronization

Threads are essentially identical copies of a code which run on different data, and let your program perform several "contemporary" tasks. MCS lets you implement code that runs in separate threads, and it provides a way to synchronize those threads using the Thread and Synchro classes.

### 3.2.1 The Thread class

To implement a code which runs in a separate thread you should derive the **Thread** class and overload its virtual run() method. This will become the body of execution of the separate thread. Suppose you want to implement an application which reads file names from standard input and "contemporary" perform some task on the given files. The derived class would be as in the following example:

 $1 // A$  ''global'' queue, while file names are read from stdin they  $2$  // are stored in this queue.

```
s Record queue;
 4
5/7 Derive the Thread class
6 class MyThread : public Thread {
7
|8| void run() {
9 \vert for ( ; ) {
_{10} // If there's at least one file name in the queue...
\text{if} \ (\text{queue.count}() )\begin{array}{lll} \text{12} & \text{string} & \text{fn} = \text{queue.pop}() \text{.} \text{sval}(); \end{array}13 //... perform some task on the file
14 }
\substack{\text{15} \\ \text{sleep} \text{--ms}(1000); \ // wait for one second.}16 }
17 }
18 \, | \};
```
As you can see this thread waits until there are file names in a queue, and once the data arrive it will take the file name and perform some task on the file. The main program should read the file names from stdin, as in the following example:

```
_1 int main () {
2 \mid // Create the thread object and start it...
3 MyThread t;
\vert 4 \vert t. start ();
5
6 string s;
|\tau| while (cin >> s) //Read from standand input
|s| queue . push (s); //Insert the string in the queue
|9|
```
This program will always be "alive" that is it will always react when you type a filename on stdin, even if it is working on a file in a separate thread.

The **Thread** class is used inside **MCS** to implement the multithreaded server. In the simplest case, when a user connects to the server it will create an instance of a class named UserThread (which derives Thread) which will listen for user commands and eventually will send back the requested data. Thus the main server program can continue to listen for new users connections. Also, if other users are already connected, they will have their own thread to work with. This way the server can provide services to different users at the same time.

### 3.2.2 The Synchro class

Once you have different threads running in your application you may need to synchronize them. A typical example occurs when the threads need to access a global variable. Suppose that in the previous example the computation inside the thread is very time consuming, and you want to elaborate two files in parallel. This can be easily done creating two (or even more) instances of the MyThread class in the main program:

```
// Create two instances of the MyThread class.
|2| MyThread t1;
|3| MyThread t2;
4
5 \sim // Start separate threads.
6 \mid \text{ t1. start } ();|7| t 2 . start ();
```
That's all is needed to implement the parallel elaboration of two files. But there's is a hidden bug in this code, what would happen if both threads try to read from the global queue at the same time? Even if this is unlikely to occur, both threads could read the same data from the queue and start the elaboration of the same file, thus probably leading to an error. This bug can be removed using the Synchro class to implement "protected sections", that are sections of code that can be executed by only one thread at a time. The changes in the code are as follows:

```
_1 class MyThread : public Thread {
2 \mid //Use the same Synchro object in all parallel threads.
|3| static Synchro syn;
4
|5| void run() {
\begin{bmatrix} 6 \end{bmatrix} for ( ; ; ) {
\mathbf{r} if (queue.count()) {
|s| syn.enter(); //Enter the protected section
|9| string fn = queue pop(). sval();
_{10} syn.leave (); //Leave the protected section
11 //... perform some task on the file
12 }
\text{13} sleep_ms (1000); //wait for one second.
\vert 14 }
15\,16 };
```
As you can see the global variable now is being used inside a protected section, thus the previous bug cannot occur anymore. Note also that the protected section is leaved before working on the file, that is because otherwise the other thread couldn't advance until the first has ended its job.

### 3.3 Database access

THe MCS library can be used to execute SQL queries on a MySQL database. The classes involved are DBConn, Query and Table.

### 3.3.1 The DBConn class

This class is used to open a database connection and perform authentication, as in the following example:

 $1$  DBConn db;

```
2 \vert \text{db}. connect ("mcstest", "mcstest", "test");
```
If the connection or authentication fails an exception will be thrown.

#### 3.3.2 The Query class

Once a connection to the database has been estblished it is possible to execute SQL queries on it through the Query class:

```
1 \vert \underline{Query} qry(\& db);
2 \vert \text{ qry. prepare} ("SELECT * FROM mcstest");
\left| \right. \right| qry . execute ( );
```
In this case the query produce a result set which can be retrieved through the data abstraction layer (because Query derives from RecordSet):

```
1 / Loop through the resulting record set
_2 while (! qry . e o f ()) {
3 //Get a reference to current record
4 Record \& rec = qry.rec ();
5
6 //For each field print its value
|\tau| for (int i=0; i<rec.count(); i++)
|s| cout \ll rec [i]. sval () \ll "\t";
|9| cout \ll endl;
10
11 //Move to next record
|q| qry . setNext ();
\vert 13 \vert \}
```
# 4 The MCS server

# 4.1 Architecture of an MCS based system

An **MCS** based system has four main components (see Fig. 1):

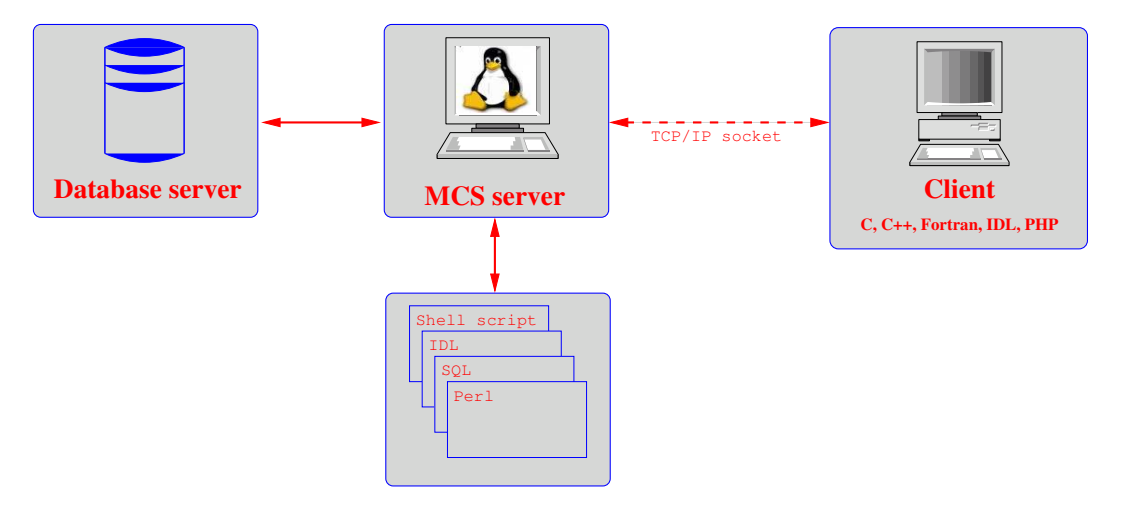

Figure 1: Main components of an MCS based system

### 4.1.1 Database server

The database server is used to handle clients authentication, to store all application specific data and anything else necessary to the application itself. This server isn't accessible directly from the clients, but it is visible only to the application server. At the moment the only supported database server is  $M_ySQL$   $^{14}$ . In the future other servers may become accessible through MCS .

### 4.1.2 Application server (MCS based)

The application server is the core of the information system. It implements the client/server model: a client opens a TCP socket towards the host running **MCS** and sends a request, then the server "computes" an answer, eventually querying the database and/or executing some external programs, and sends it back to the client. The behaviour of the MCS server can be customized deriving some classes.

### 4.1.3 External programs

External programs are software applications written in any language, which interact with the application server via command line and the standard output. Support to these pro-

<sup>14</sup>http://www.mysql.com

grams was added to easily integrate already existing applications within MCS .

### 4.1.4 Clients

Clients are programs which access the MCS service over the network. Such programs can be written in any language and run on any platform, provided that they implement the MCS protocol. Interfaces that implement the MCS protocol are provided by the MCS library for the following languages on the Linux platform: C++, C, Fortran, IDL, PHP, Python. Support for other languages (such as Java and Perl) and the Windows platform will be available soon (we hope).

## 4.2 The MCS server

The MCS server is an application server, that is an application that waits on a TCP port until a client gets connected. When a client is connected the server provides an information service, that is the possibility to request *information* to the server. Data are transmitted using the MCS protocol, which must be implemented by the clients. This protocol is flexible enough to transmit binary data and files, but also to let a client access the service offered by MCS from a simple telnet client . Due to the flexibility of the protocol, MCS is the natural solution to implement communication between different software tools running on different hosts, through the network. So MCS can also perform IPC (Inter Process Communication).

### 4.2.1 Comparison with a "shell"

Using interactively an MCS server resemble very closely the usage of a classic Unix shell, that is a command line interface with a prompt on which users can execute commands in their own environment and wait for the output before a new command can be issued. It is therefore possible to make a comparison between the "components" of a shell, and the ones from an MCS connection (see Tab. 1). The concepts listed herein will be described in details later.

| Unix shell              | MCS server                       |
|-------------------------|----------------------------------|
| stdin e stdout          | bidirectional TCP socket         |
| system account          | MySQL account                    |
| internal commands       | base commands                    |
| programs, shell scripts | external programs (EXEC command) |
| home directory          | work directory                   |

Table 1: "shell" comparison

#### 4.2.2 Temporal sequence of events during a connection

In this section we'll explain the temporal sequence of events during an MCS session, using Fig. 2. The arrow indicates the time flow; as we can see different blocks on client and

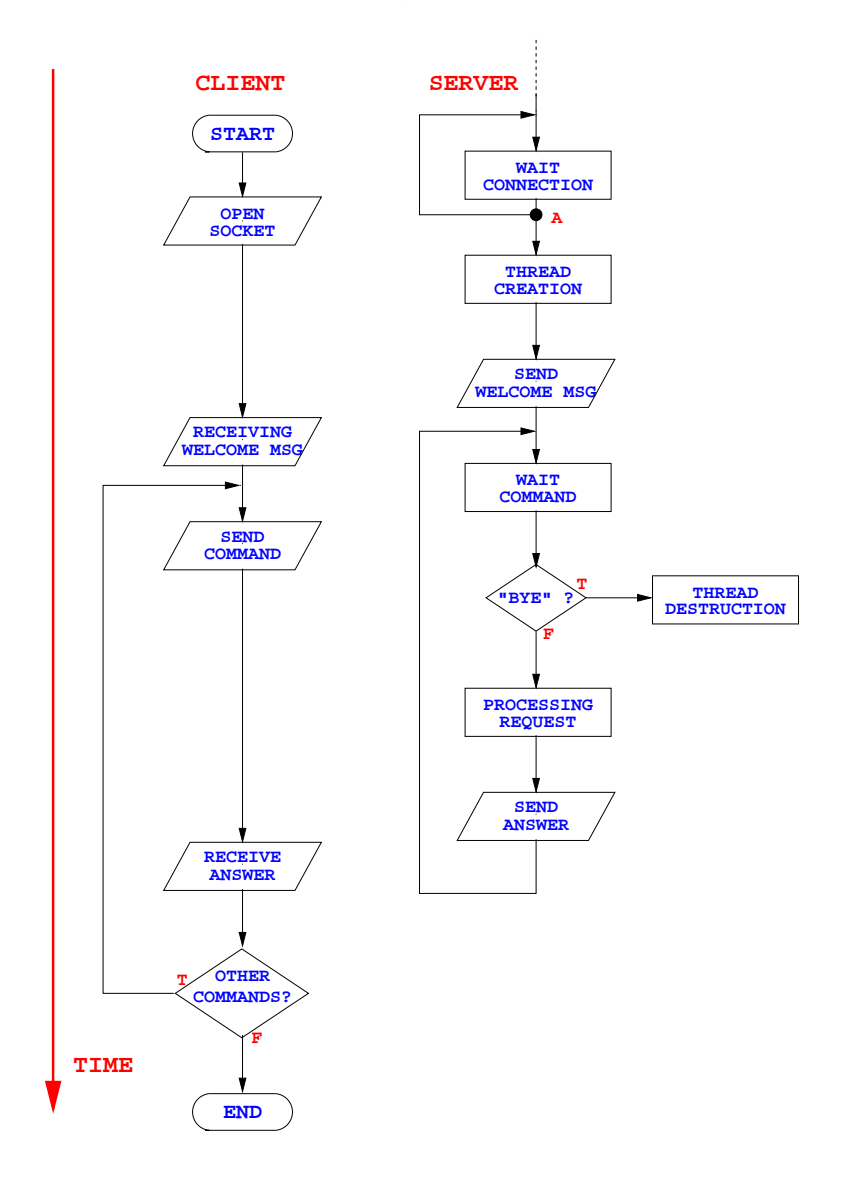

Figure 2: Flow diagram of a typical MCS session

server aren't contemporaries. Furthermore we see that while for the client the start and end points are well defined, for the server we don't have such points because we suppose it is executed indefinitely. Usually the server waits for a client to open a TCP socket, when such a socket is opened, the server creates a new thread of execution and assigns the connection to it. We can notice (point labeled "A" in Fig. 2), that at this point the execution path of the server is split in two, one of them returns to wait for another

client, while the other starts processing client requests on another thread. Threads are basically identical programs working on different data. In this case the different data are the different sockets connected to different clients. That's how the server can process requests from several clients "simultaneously". As soon as the new thread is ready, it will send a welcome message through the socket. Receiving this message indicates that the server is ready to process client requests. From now on the server will wait for commands to arrive, while the client will enter a loop to send all necessary commands and receiving the related answers. When the server receives a command it will check if it is a BYE command, that is a command to close the connection. If this is the case then the thread will destroy itself. In all other cases the server will process the request and send the answer to the client until a BYE command is received.

#### 4.2.3 Base commands

Users can request a service from an MCS based application server using **commands**. There are two types of commands: a. **base commands** are those implemented in MCS itself, b. custom commands are those implemented by the users (see Sect. "Developer's manual").

A command is a sequence of characters terminated by a newline character, very similar to the ones used in a typical UNIX shell. They are composed of a keyword (the command itself), zero or more options (with a "-" minus sign) and zero or more arguments, depending on the command. The command keyword and the options are case insensitive whereas arguments are not. Options and arguments are separated by one or more blanks, and can be enclosed in double quotes to be considered as a single argument ( $'$  a single argument''). The actual argument anyway won't contain the double quotes. If an argument must contain a double quote it can be escaped with a backslash  $(\nabla)$ . The Tab. 2 shows a list of available base commands. Any base command provides the -help option, which will produce a brief explanation of the command usage. A command can be executed each time the MCS server sends a prompt, there can be three kinds of prompt:

- #0--: last command executed successfully;
- #0W-: last command report a warning;
- #0E-: last command report an error.

Options common to all commands There are a number of options that are common to all commands, so we report them here:

- -help: show a brief explanation about the command usage and doesn't execute the command;
- -force: continue execution of commands even if an error occurred;
- -werr: Turns all warning into errors, so that a warning can stop the execution.

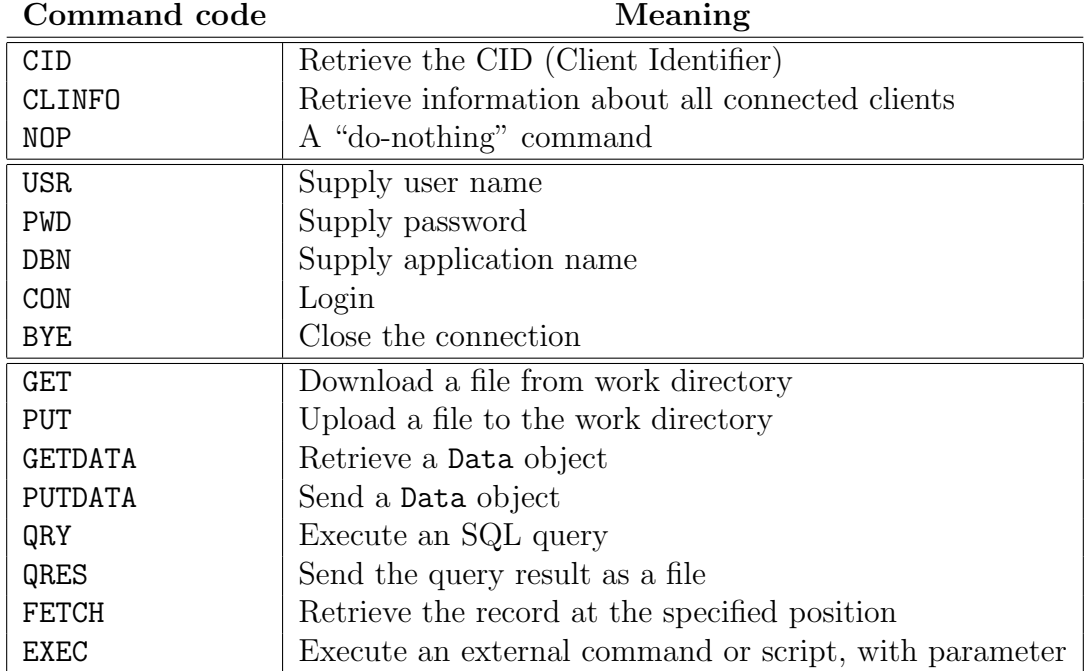

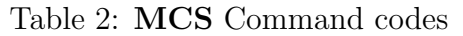

Command USR <username> Used to supply the user name to the MCS server during authentication. The user name identifies a list of grants. Example:

usr giorgio

Command PWD <password> Used to supply the password for a specific account. Example:

pwd my\_password

Command DBN <application\_name> Used to select the application to which the user wants to connect. This command can be used when a single MCS server implements different applications, otherwise it is not useful. Example:

dbn test

This way you will access the application named test.

Command CON This command doesn't need any parameter and it is used to finalize the authentication process. It must be used after the USR, PWD and optionally the DBN commands. If the user authenticates successfully, the following command will be automatically executed:

exec auto

The MCS server administrator may use the **auto** script to initialize the user environment.

Command BYE Logout and close the connection.

Command CID Every client has a Client identifier, that is a unique integer number that identifies the associated thread. This command can be used to retrieve such a number.

Command QRY [-sqascii] [-sqfits] <query> Execute SQL queries directly on the database DB server. The query doesn't need to be quoted, and you can use the quotes inside the query itself. If it is a selection it will return information about the record set, if it is not will return the number of affected records. If the option -sqascii or -sqfits are given then the result of the query will be written into a file in the work directory respectively in ASCII or FITS format. Example:

qry SELECT \* FROM table

Notice: you don't need to supply the ';' at the end of the query, like you would do with the MySQL client.

Command QRES This command prepare an ASCII file containing all records from the last query, then it will send the file to the client.

**Command EXEC**  $\langle$  name> [PARS] This command executed an external program, an SQL script or a batch file. The name of external programs and/or script are specified on the server in the configuration file. If you're executing an external program, the parameters will be passed on the command line and its standard output and error will be written into the work directory in the out and err file respectively. If you're executing an SQL or batch script, the parameters will be substituted inside the script where a placeholder (like \$1, \$2, etc..) is found.

Command GET [<file name>] Retrieve a file located into the work directory on the server. The parameter is the file name. If no parameter is passed then the file out will be retrieved.

Command PUT <file name> <size> Store a file into the work directory on the server. Parameters are the file name and the file size in byte.

### 4.2.4 Grants

TO BE WRITTEN.

## 4.3 Running the MCS server

TO BE WRITTEN.

### 4.3.1 The configuration file

TO BE WRITTEN.

### 4.4 Customize the MCS server

One of the main feature of MCS (as its acronym suggests) is the possibility to be customized, adapting the server behaviour to specific needs/tasks. MCS can be customized in several ways:

- adding external programs, either real external applications or batch lists of MCS commands;
- adding SQL programs, to be executed on the database server;
- adding customized commands, deriving the UserThread class;
- modifying the behaviour of the local thread, deriving the LocalThread class;

We'll explain in detail how to customize the **MCS** server in the following sections.

### 4.4.1 Adding external programs

TO BE WRITTEN.

4.4.2 Adding SQL scripts

TO BE WRITTEN.

### 4.4.3 Adding BATCH scripts

TO BE WRITTEN.

### 4.4.4 Adding custom commands

TO BE WRITTEN.

# 5 Connecting to an MCS service

To connect to an MCS service you can use one of the available interfaces for the various languages: C++, C, Fortran, IDL, PHP or Python (Perl and Java will be added). They already implement all the features of the MCS protocol like handling connection and data transfer, either as a file or as record sets. One of the main features of these interfaces, as shown below, is that the syntax (except for the C++ interface) is almost identical for all languages.

# 5.1 The Client class

The Client class is the main interface to  $MCS$ ; all other interfaces are implemented through it. We recommend to read the reference documentation for the classes we'll mention.

The Client class constructor (line 9) accepts parameters about a. the CLIPATH directory (see Fig. 3), b. the host address of the host whose running the  $MCS$  service, c. the port on which the server is listening. Once you are connected to the server, you can use the login() method (line 11) to perform authentication and the exec() method (line 12) to issue commands. In this examples we issued the CID command to retrieve the client identifier. Each data exchanged between client and server passes through one of the public Record members of the Class client. In this case the client identifier is contained into a Data object in the aux member (line 14). As an example of another Record member we can require a brief help message about a command (line 16, 17, 18). Then we can perform a query on the database and print all records (line 20 to 33). Finally we close the connection and delete the Client object (line 35 and 36). Note that all the code is in a try..catch block to eventually catch exceptions that may be thrown (MCS code throws only exception based on the class Event).

# 5.2 User environment

Once a user has connected and logged in (see Sect. 5.3) to an MCS service, he/she has a dedicated environment consisting of:

- a work directory, where the user can upload or download files;
- a database connection, so that a user can perform database queries as well as create temporary tables visible only to the user itself.

In this document we will refer to the work directory on the server with CLIPATH. With the same name we'll refer to the directory on the client side from/to which files are uploaded or downloaded (see Fig. 3). Figure 3 shows a directory called SRVPATH above CLIPATH: this is the server main directory which contains all work directories.

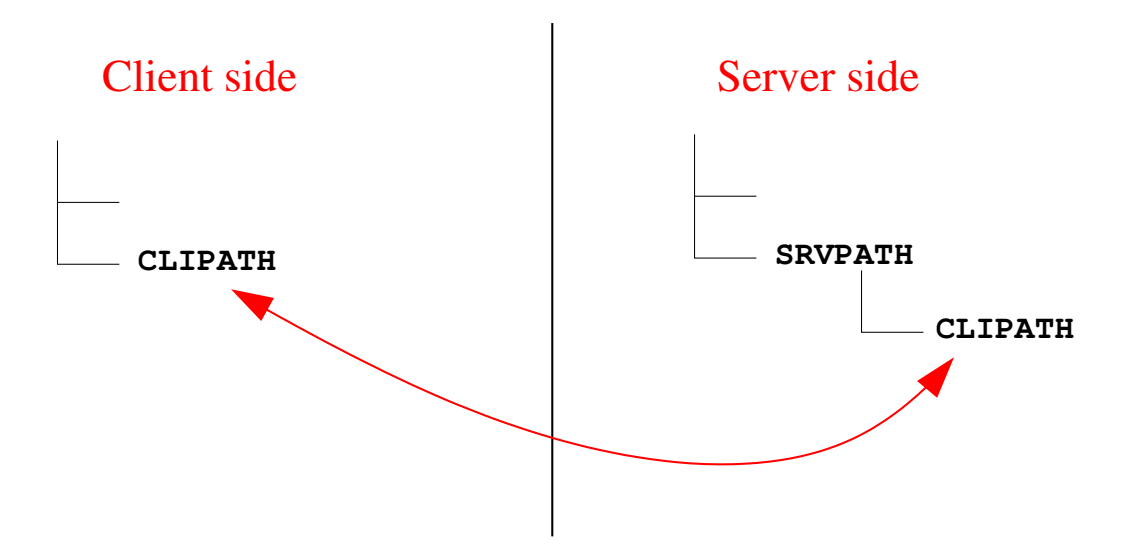

Figure 3: Directories in an MCS based system

# 5.3 Login

The authentication should be made just after the connection using the USR, PWD, DBN (optional) and CON commands. Some commands (QRY, FETCH, EXEC, etc...) require the user to be logged in, otherwise a permission error will occur.

# 5.4 Logout

To logout simply issue the command BYE then close the socket. It is important that the client closes the socket first, otherwise the resource on the server will remain locked. When a user closes its connection the server will close the database connection, destroy the thread associated with the client and optionally delete all files in the user work directory. (MCS will use the MyRO package to handle grants).

# 6 Using MCS with other programming languages

An MCS session is quite similar to a telnet client, so user can connect to the server also with a simple telnet program. But to take advantage of all the feature of the MCS protocol you'll need to use one of the available interfaces.

 $MCS$  is written in  $C++$ , so most of its facilities are available as classes. In the following sections we'll assume that the reader has a minimum knowledge of the object oriented paradigm, as well as the  $C++$  syntax. Furthermore we'll mention some of the  $MCS$ classes, whose reference documentation can be found at http://ross.iasfbo.inaf.it/mcs. A user which connects to an MCS server needs to deal with the following classes:

- Client: the interface to connect to an MCS server;
- Data: the base class by which data are exchanged between client and server;
- Record: a collection of Data objects;
- RecordSet: a collection of Record objects.

Furthermore the following set of classes may be useful to a client program:

- DBConn: connect to a database server;
- Query: execute queries and retrieve results;
- Table: perform direct access on a database table;
- Conf: reads configuration files.

In Sect. 5.1 we'll explain how to write a program which connects to an MCS server using these classes and the  $C_{++}$  language. If a user wishes to use another language to connect to MCS he can use one of the available interfaces, which are simply wrappers to the classes mentioned above. For this reason the code to connect to MCS is quite similar in all languages, and we recommend to read Sect. 5.1 also if you don't plan to use C++. Successive sections will report information specific to each language. As already mentioned, the languages actually supported are: C, Fortran, IDL, PHP and Python. In the near future interfaces will be developed for Java and Perl.

# 6.1 Interface usage and naming convention

In this section we describe how to use the interfaces for languages others than  $C_{++}$ , and the naming convention used. For a detailed description of all the classes involved and their methods check the reference manual as well as Sect. 5.1.

As mentioned above, the interfaces are simply wrappers around C++ classes, so when you're calling a function of the interface in your favourite language, you are actually calling a method of a  $C_{++}$  object that lives in the heap (dynamic) memory. That's the reason

why there isn't a reference documentation for each interface, the main reference for the MCS classes contains all the information you need. Note that not all the class members are wrapped in the various interfaces (because only  $C++$  supports overloading), check the classes documentation to see if a method is wrapped or not. To use the interface you should therefore create an object, call one or more of its methods and finally destroy him.

Before using an object you must call the appropriate wrapper to the constructor which returns the memory address where the object has been allocated. You should not modify this address, neither modify the type of the variable where the address has been stored (for those languages that let you do this), otherwise the object will become unreachable. We recommend to destroy objects when they are no longer needed. You can do this by calling the appropriate wrapper to the destructor and passing the address of the object to be destroyed. The memory address you got from the constructor must also be passed to all the wrappers to methods of that class.

Important note: What is returned by the wrapper to constructor routine is just a memory address, so the language you are using (even C!) doesn't know anything about the type of object that has been created. For this reason, if you use this address with a wrapper of another class, your compiler won't give you any compilation or syntax error but you will likely get a "segmentation fault" when the program is running.

There is only one exception to this rule: if an object derives from other classes then you can use the address of that object also with wrappers of parent classes.

In the following sections we'll explain the naming convention for a generic class named CLASS. Arguments in brackets  $\langle \langle \rangle$  are specific to a function or method. Arguments named addr are the memory address of an object.

# 6.2 Constructors

Constructors follow the name convention:

addr = new\_CLASS(0, <PARAMETERS>)

where the parameters are the ones needed by the constructor. The first parameter is reserved for future use. Note that only one constructor can be wrapped so check the documentation to see which one is used. These functions return the memory address where the object has been allocated. You must use this address in the subsequent methods call. In all interfaces this memory address is stored in a numeric variable, you should avoid changing its value or the type of the variable.

# 6.3 Copying constructors

Copying constructors follows the name convention:

```
newaddr = copy\_CLASS(data)
```
These functions don't need any specific parameter but only the address of the object to be copied. Note that you should call the appropriate copy constructor (the one belonging to the same class with which the object was created), otherwise you will surely get a "segmentation fault". These functions return the memory address of the newly created object.

Note: actually only the Data class has a copy constructor implemented in the interfaces at the moment.

# 6.4 Destructors

Destructors follows the name convention:

```
del_CLASS(addr)
```
These functions don't need any specific parameter but only the address of the object to be destroyed. Note that you should call the appropriate destructor (the one belonging to the same class with which the object was created), otherwise you will surely get a "segmentation fault". These functions doesn't return any value.

# 6.5 Methods

Methods follow the name convention:

```
retval = CLASS_methodname(addr, <PARAMETERS>)
```
where the parameters are the ones needed by the method. Note that because overloading is not supported, only one method with a certain name can exist. The type and meaning of the returned values depend on the method called; check the class documentation.

# 6.6 Error handling

Many MCS classes use exceptions to handle errors, but this mechanism is not available in C nor in other languages for which we have an interface. Because we didn't want to use the "C-Style" error handling, that is checking the returned value of a function after each call to see if an error occurred, we implemented another mechanism: the MCS library maintains an internal "status" structure which tells if an error occurred or not. This "status" is checked each time an interface function is called, if an error occurred in a previous call the function will return immediately, otherwise the function will do its job. If an error occurs during the execution of the function the "status" will be updated with an error message. In this case all successive calls will return immediately. This way you can check if an error occurred only at the very end of a sequence of instructions, as in the following example:

```
Call MCS function 1
Call MCS function 2
Call MCS function 3
...
if (ifd_got_error()) { //...handle error
 print ifd_last_error();
}
```
As you can see the check for the error is performed at the very end, not after each function call. Once you handled the error you may decide to continue execution, in this case you should reset the "status" information with a call to the ifd\_reset\_error function (as shown above).

# 6.7 The C interface

ifd\_reset\_error();

To use the C interface you should include the mcs\_c.h file in your source code, it is located in the same directory as the main include file mcs.hh (see Sect. 2.2.1). To compile and link your program follow the same step as with any other **MCS** based program:

```
cc 'mcs-config --cflags' -c myprog.c
cc -o myprog myprog.o 'mcs-config --libs'
```
As an example see Fig. 5 in which we implemented in C the program we developed in  $C++$  (Fig. 4).

Some line needs a comment, first of all note lines 7, 9, 10 in which the number of arguments is different from the corresponding  $C++$  code, that's because C cannot handle default argument values, so we have to specify them all. At lines 13, 19, 26, 2 you can see that the syntax is in reverse order in respect to the  $C++$  code, let's examine the line 13 in detail:

```
\text{cl}i\text{-}\text{aux}[0].i\text{val}() \text{C++}
```

```
Data_ival( Record_field( Client_aux(cli), 0) ) C
```
In either cases we are calling the **Data::ival** method, of the object returned by the Record::operator[] at position 0, of the aux member of a Client object. But the operator[] doesn't have any equivalent in the C language, so it has been substituted by the Record\_field function (see reference documentation). Furthermore the order in which members are called in  $C++$  is reversed in the C language. At line 38 there is a check to see if an error occurred, and eventually the message is printed and the "status" is restored. Finally note at lines 24 and 29 that we passed the address of the Client object to a wrapper for the RecordSet class; this is allowed only because Client derives from RecordSet.

```
_{1}#include <stdio.h>
|2|#include <mcs_c.h>
3
4 \mid \text{int } \text{main}(\text{int } \text{argc }, \text{ char} * \text{argv} \mid)5 \mid \{6 int i:
7 IFD OBJP cli = new Client (0, "./", "localhost", 6523, 0, 10000);8
|9| Client_login (cli, "mcstest", "mcstest", "");
_{10} Client_exec (cli, "CID", 0);
11
_{12} printf ("Client identifier is: %d\n",
13 Data_ival (Record_field (Client_aux (cli), 0));
14
\begin{array}{cc} 15 & \text{Client\_exec} (\text{cli}, \text{ "CID -help", 0)}; \end{array}16
17 for (i=0; i<Record_count( Client_out(cli)); i++)
_{18} printf ("%s\n",
19 Data_sval (Record_field (Client_out (cli), i ) );
20
21 Client_exec (cli, "qry SELECT * FROM mcstest", 0);
|22| printf ("Number of rows: %d\n", RecordSet_nRows(cli));
23
24 for (i=0; i <RecordSet_nFields(cli); i++)_{25} printf ("%s\t",
26 Data_name (Record_field (RecordSet_metarec (cli), i ) );
|27| printf ("\n");
28
29 while (! RecordSet_eof(cli) {
_{30} for (i=0; i <RecordSet_nFields(cli); i++)
31 printf ("%s\t",
32 Data_sval (Record_field (RecordSet_rec (cli), i ) );
|33| printf ("\n");
34
35 RecordSet_setNext(cli);
36 }
37
|38| if (ifd_got_error()) {
_{39} printf ("ERROR: %s\n", ifd_last_error());
_{40} if d_reset_error ();
41 }
42
43 Client_exec (cli, "BYE", 0);
_{44} del_Client (cli);
45
_{46} return 0;
47}
```
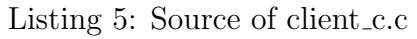

# 6.8 The Fortran interface

To use the Fortran interface you should include two files:

- mcs\_fortran.inc: wrappers implementation;
- mcs\_facility.inc: functions declaration.

These files are located in the same directory as the main include file mcs.hh (see Sect. 2.2.1). To compile and link your program follow these steps:

```
f77 'mcs-config --cflags' -Wno-unused-variable -c f_test.f
f77 -o f_test f_test.o 'mcs-config --libs'
```
The -Wno-unused-variable is used here because in the mcs\_facility.inc there is a declaration for each function of the MCS interface; without that option the compiler will annoy the user with a lot of warnings.

The comments relative to the C language apply here as well, furthermore notice that for some functions like Client\_exec, RecordSet\_setNext we used a dummy variable for the return value. This is necessary because these are really functions (not procedures like del\_Client), even if the return value is of no interest.

# 6.9 The PHP interface

The PHP interface will be available only if the option was enabled when you executed the configuration script. Starting from MCS version 0.3.1 it is not required anymore to use the php2mcs script in order to be able to use the PHP interface. You still must include the file php2mcs.php in your code (require("php2mcs.php");).

The comments relative to the C language apply here as well, furthermore notice that instead of passing 0 to those parameters whose C++ counterparts require a "NULL" value, we used the ifd\_null function.

# 6.10 The Python interface

The Python interface will be available only if the option was enabled when you executed the configuration script. Starting from MCS version 0.3.2 it is not required anymore to use the python2mcs script in order to be able to use the Python interface. You still must import the file python2mcs.py in your code (from python2mcs import \*).

The comments relative to the C language apply here as well, furthermore notice that instead of passing 0 to those parameters whose C++ counterparts require a "NULL" value, we used the ifd\_null function!

# 6.11 The IDL interface

The IDL interface will be available only if the option was enable when you executed the configuration script. To use the IDL interface you should execute the idl2mcs script in the directory where you'll store your source code, this will create symbolic links to the files needed. For efficiency reasons, all interface functions will be available as IDL Dynamically Loadable Modules (DLMs) rather than functions and procedures. No further action is required from the user to use these functions in the IDL code. The comments relative to the C language apply here as well.